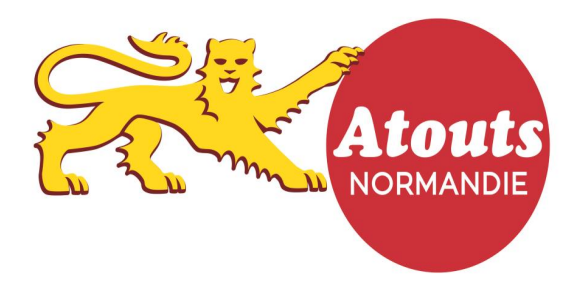

**Mode d'emploi : « Validation des demandes par les lycées »**

## **①** L'accès à votre compte :

Connectez-vous sur atouts.normandie.fr/partenaires et cliquez sur connexion avec les identifiants fournis par la Région (Login et Mot de passe).

## **②** Votre compte :

Vous arrivez directement sur l'espace de validation de vos élèves.

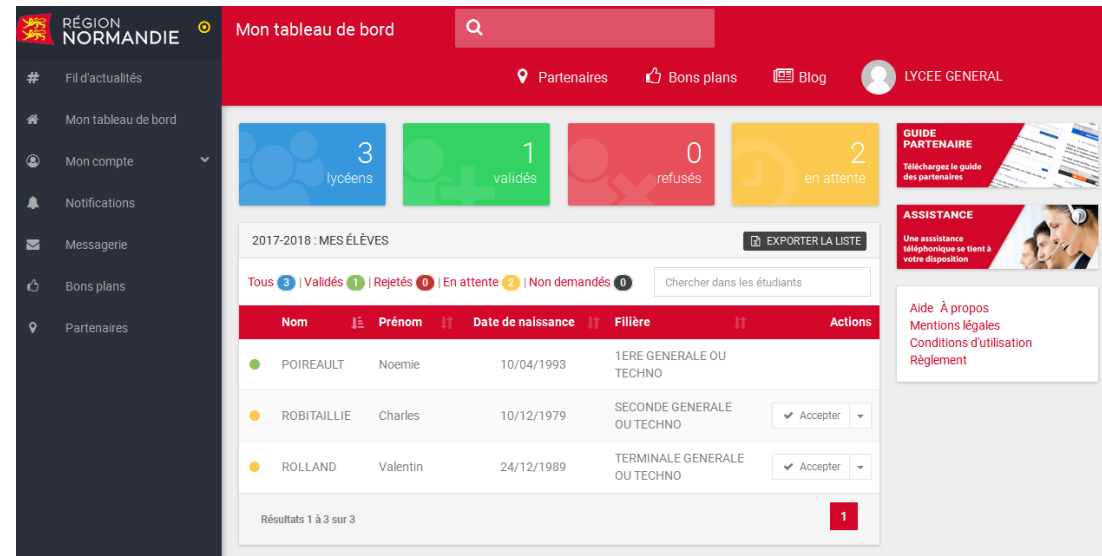

## **③** Principe de fonctionnement de la validation :

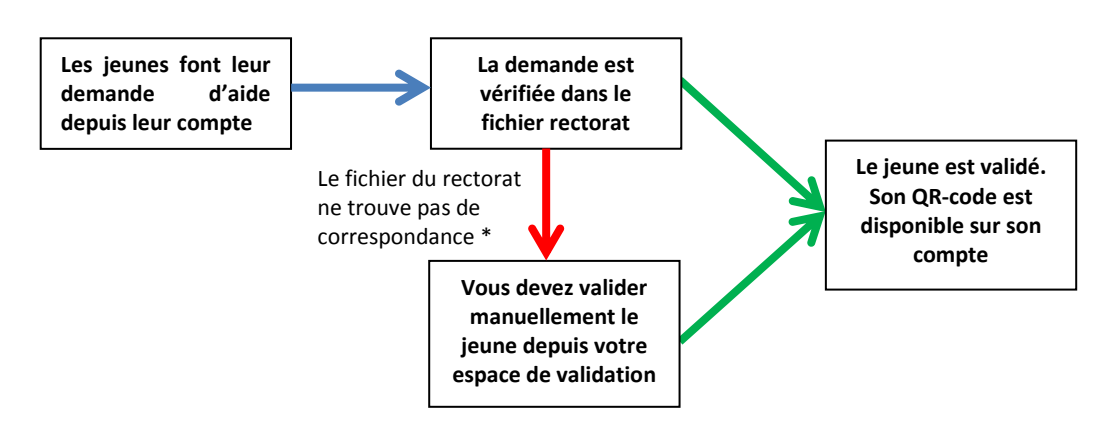

**\*Attention !** La mise en place de la validation automatique par le fichier du rectorat (base siècle) ne sera effective qu'à partir de mi-juillet. Avant cette date, les demandes sont à valider manuellement. Une relance du système de validation automatique sera effectuée 1 fois par semaine sur les demandes en attente.

Tous les jeunes validés automatiquement apparaitront « Validés » dans votre tableau de suivi.

Pensez à retourner régulièrement sur votre compte pour valider les jeunes au plus tôt.

## **④** Comment valider ?

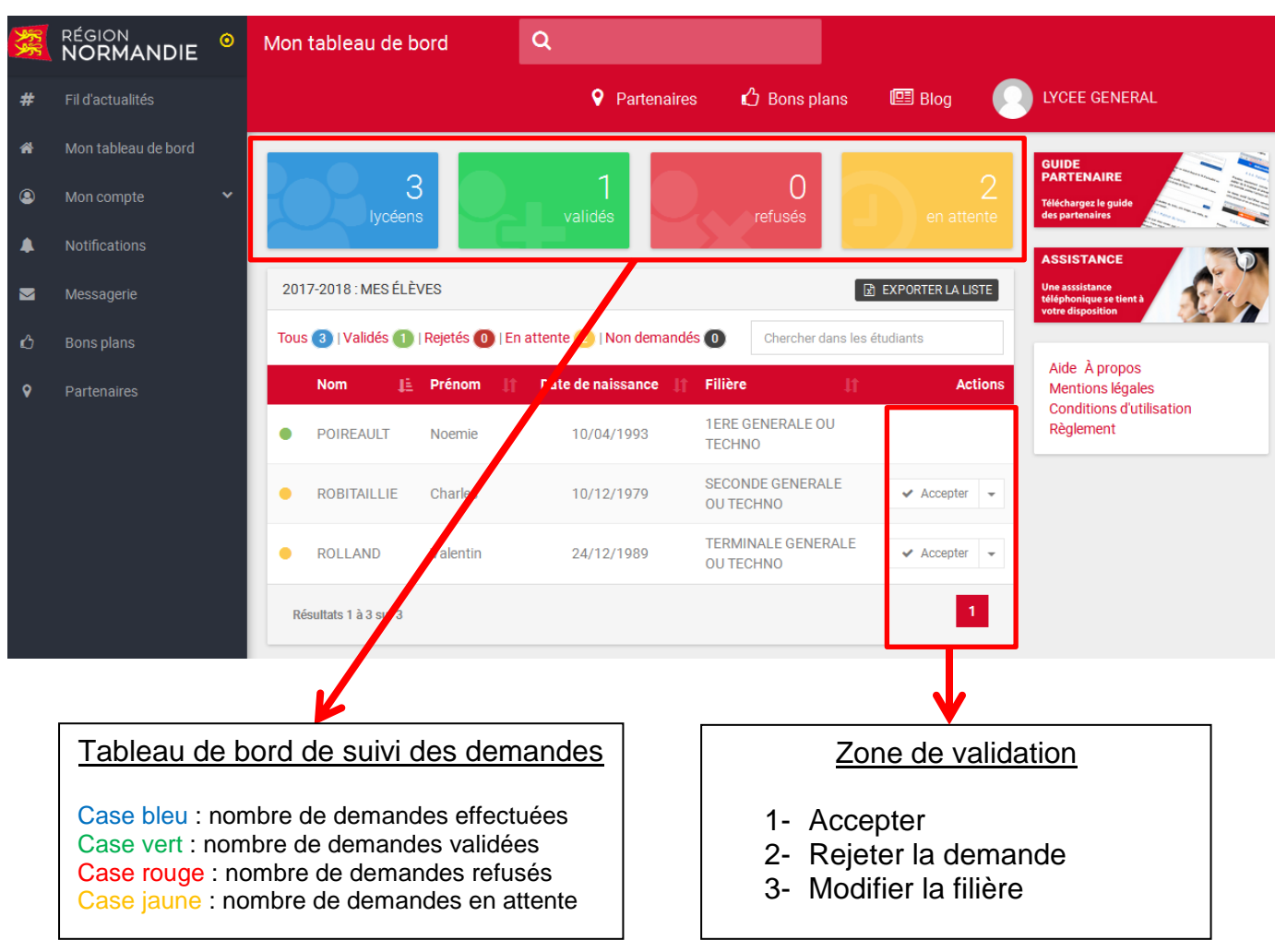

Dès la connexion à votre compte, vous accédez directement à votre espace de validation.

Attention ! Pensez à « rejeter les demandes » des jeunes qui ne sont plus dans votre établissement.

Assistance : Pour toutes questions ou problèmes, merci d'adresser un mail à [atouts@normandie.fr](mailto:atouts@normandie.fr) avec un numéro de téléphone pour être contacté.

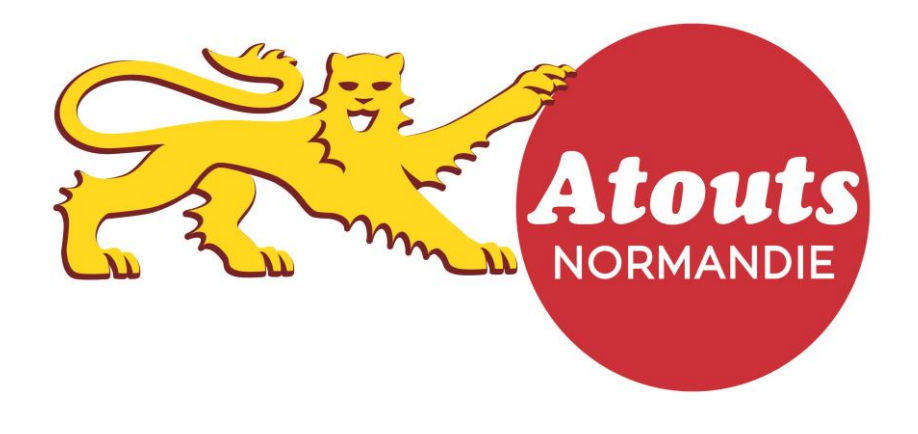